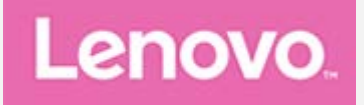

# **Lenovo TAB 2 A10-30 Podręcznik użytkownika**

Lenovo TB2-X30F Lenovo TB2-X30L

**Wszystkie znajdujące się w tym podręczniku informacje oznaczone gwiazdką (\*) odnoszą się tylko do modelu obsługującego zarówno sieć WLAN, jak i LTE (Lenovo TB2-X30L).**

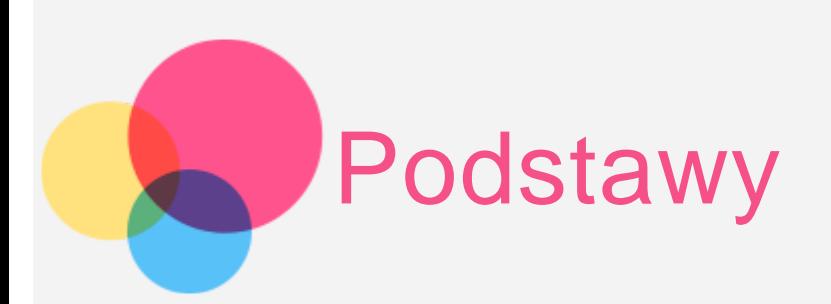

**Uwagi**: Przed wykorzystaniem informacji zawartych w niniejszym dokumencie lub przed użyciem produktu, którego dotyczą, należy przeczytać:

- Bezpieczeństwo, gwarancja i skrócona instrukcja obsługi
- Uwaga prawna
- . "Ważne informacje dotyczące bezpieczeństwa i obsługi" w "Dodatku".

Bezpieczeństwo, gwarancja i skrócona instrukcja obsługi oraz Uwaga prawna znajdują się na witrynie internetowej http://support.lenovo.com.

## Dane techniczne

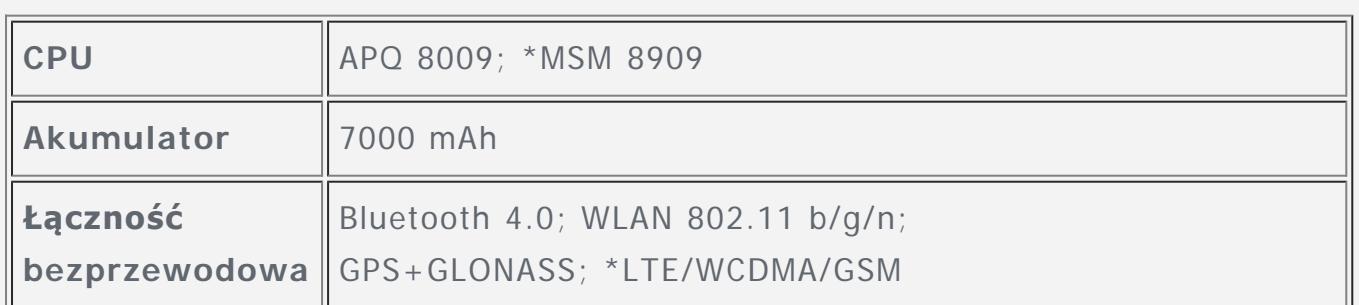

UWAGA: Urządzenie Lenovo TB2-X30L obsługuje technologię LTE w pasmach 1, 3, 7, 8 i 20. Jednak w niektórych krajach technologia LTE jest niedostępna. Informacje na temat tego, czy urządzenie Lenovo TB2-X30L współpracuje z sieciami LTE w zamieszkiwanym kraju, można uzyskać od swojego operatora.

# Ekran główny

Ekran główny to miejsce, w którym zaczynasz korzystać z urządzenia. W celu ułatwienia korzystania z urządzenia na ekranie głównym umieszczono niektóre przydatne aplikacje i widżety.

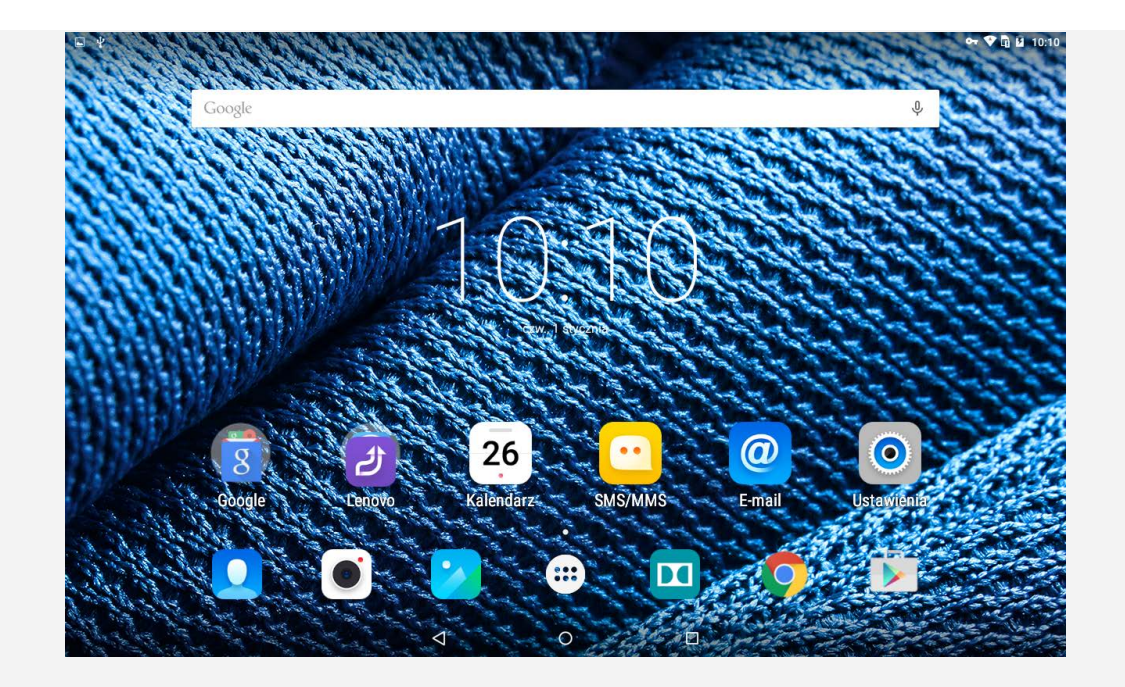

UWAGA: Funkcje poszczególnych urządzeń i wygląd ekranu głównego mogą się różnić w zależności od kraju, języka, operatora i modelu urządzenia.

Ekran główny można w dowolnym momencie dostosować do swoich potrzeb.

**Ekran główny**

Na pierwszym ekranie głównym znajduje się pasek **Wyszukiwarka Google**.

**Ekran podglądu**

Dotknij dowolnego miejsca na ekranie głównym (poza ikonami) i przytrzymaj. Na dole ekranu pojawią się pozycje **TAPETY, TAPETY EKRANU BLOKADY, WIDŻETY, USTAWIENIA** i **APLIKACJE**.

**Dodawanie widżetu do ekranu głównego**

Dotknij opcji  $\frac{100}{100}$  na dole ekranu podglądu, dotknij i przytrzymaj widżet, który chcesz dodać, a następnie przeciągnij go w wybrane miejsce i puść go.

# **Zmiana tapety** Przejdź do opcji **Ustawienia** > **Wyświetlacz** > **Tapeta** i wybierz tapetę.

- **Przenoszenie aplikacji do innego ekranu** Dotknij aplikacji, którą chcesz przenieść, przytrzymaj ją, a potem przeciągnij na lewą lub prawą stronę ekranu i puść w wybranej lokalizacji.
- **Odinstalowywanie aplikacji**

1. Dotknij opcji  $\mathbb{D}$ , a następnie dotknij i przytrzymaj aplikację, którą chcesz odinstalować.

2. Przeciągnij aplikację do ikony u góry ekranu, aż zmieni kolor na czerwony, a następnie puść aplikację i dotknij przycisku **OK**.

# Przyciski ekranowe

Na dole ekranu głównego znajdują się trzy przyciski.

**• Przycisk Wstecz**: Dotknij przycisku  $\triangleleft$ , aby powrócić do poprzedniej strony.

- **Przycisk Ekran główny**: Dotknij przycisku  $\bigcirc$ , aby powrócić do domyślnego ekranu głównego.
- **Przycisk Ostatnio używane**: Dotknij przycisku  $\Box$ , aby zobaczyć ostatnio używane aplikacje. Wtedy można również wykonać następujące czynności:
	- Dotknij aplikacji, aby ją otworzyć.
	- Dotknij opcji  $X$ , aby zatrzymać działanie aplikacji.
	- Dotknij opcji  $=$ , aby zatrzymać działanie wszystkich aplikacji oprócz tych zablokowanych.

## Powiadomienia i szybkie ustawienia

Można wykonać następujące czynności:

- Aby wyświetlić powiadomienia, przesuń palcem z góry do dołu ekranu.
- Aby zamknąć panel powiadomień, przesuń palcem od dołu do góry ekranu.
- Aby odrzucić powiadomienie, przesuń po nim palcem w lewo lub w prawo.
- Aby otworzyć szybkie ustawienia, dwa razy przesuń jednym palcem z góry do dołu ekranu lub jeden raz dwoma palcami.
- Aby zamknąć szybkie ustawienia, dwa razy przesuń jednym palcem z dołu do góry ekranu lub jeden raz dwoma palcami.

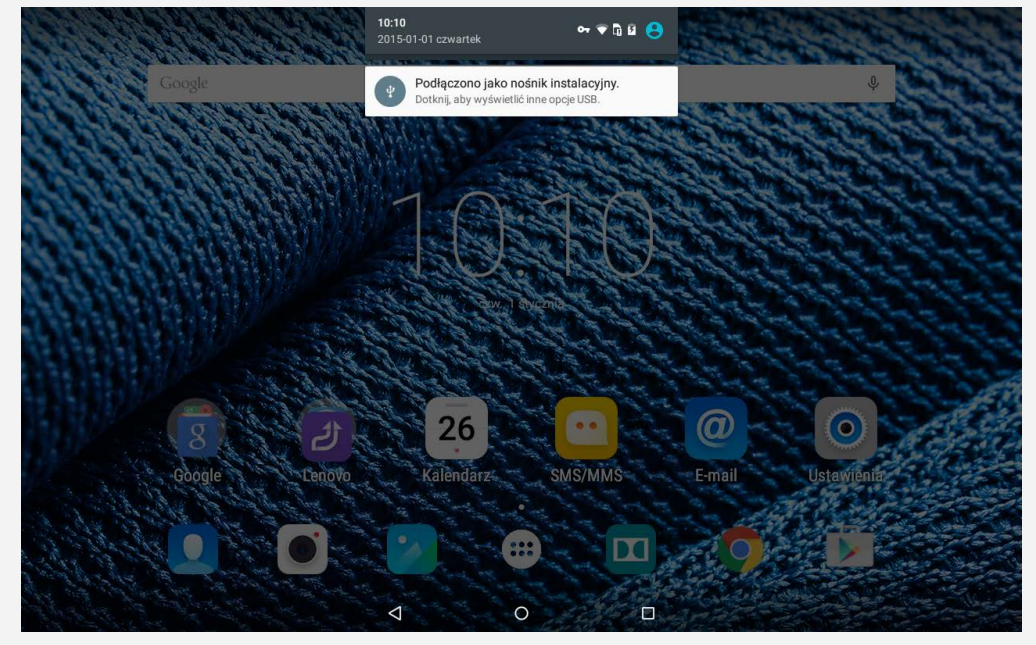

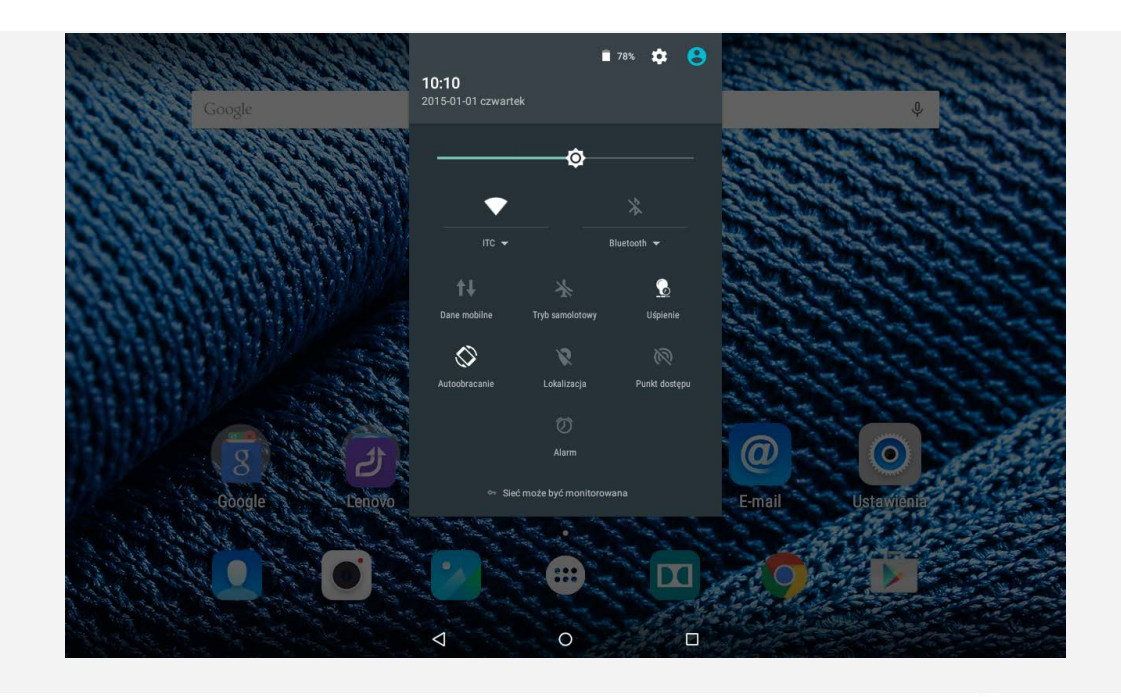

# Wymuszenia wyłączenia

Naciśnij i przytrzymaj przycisk **zasilania**, aż ekran stanie się ciemny.

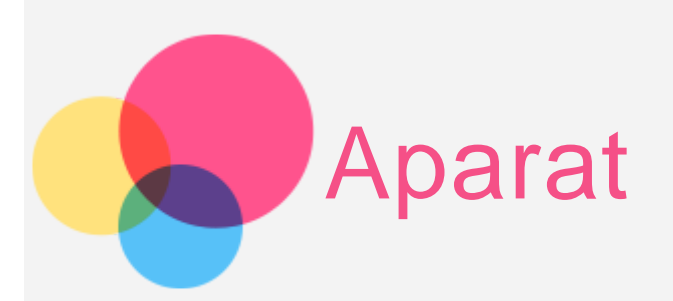

Aby uruchomić aplikację Aparat, przejdź do opcji **Aparat**.

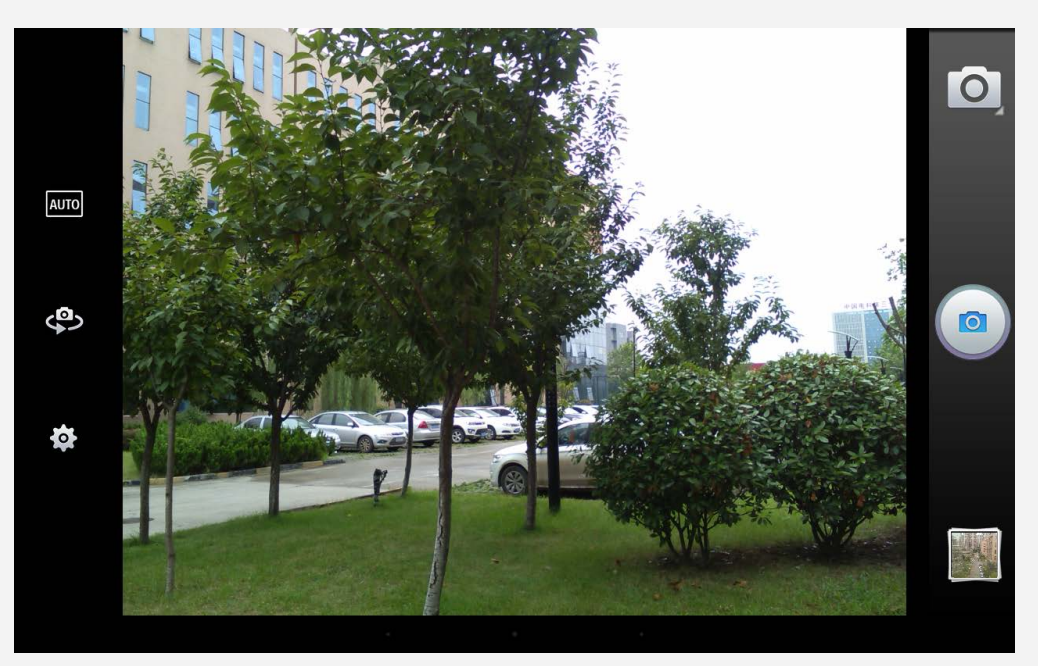

# Robienie zdjęć i nagrywanie filmów

Za pomocą wbudowanego aparatu w tym urządzeniu można robić zdjęcia i nagrywać filmy.

- Dotknij przycisku  $\overline{\bigcirc}$ , aby wybrać tryb zdjęcia.
- Dotknij przycisku  $\circledcirc$ , aby zrobić zdjęcie.
- Dotknij przycisku  $\frac{\text{AUTO}}{\text{AUTO}}$ , aby ustawić tryb sceny.
- Dotknij przycisku , aby przełączyć się między przednim a tylnym obiektywem aparatu.
- . Dotknij  $\bullet$ , aby skonfigurować inne ustawienia aparatu.

## Robienie zrzutów ekranu

Naciśnij i przytrzymaj jednocześnie przycisk **zasilania** i przycisk **zmniejszania głośności**.

# Wyświetlanie zdjęć i filmów

Zdjęcia i filmy są przechowywane w wewnętrznej pamięci urządzenia. Zdjęcia i filmy można wyświetlić w następujący sposób:

- Dotknij przycisku podglądu podczas korzystania z aplikacji Aparat.
- Przejdź do **Galerii**.

Zrzuty ekranu są przechowywane w wewnętrznej pamięci urządzenia. Zrzuty ekranu można wyświetlić w aplikacji **Galeria**.

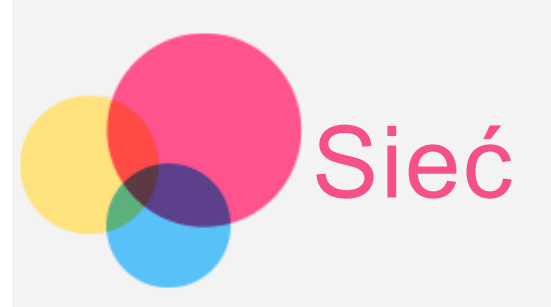

Przed nawiązaniem połączenia z Internetem należy skonfigurować sieć bezprzewodową.

- Konfiguracja sieci WLAN
- \*Konfiguracja sieci komórkowej
- Konfiguracja sieci VPN

Sieć komórkową można również udostępniać innym urządzeniom.

\*Konfiguracja punktu hotspot

# Konfigurowanie sieci **WLAN**

Przejdź do opcji **Ustawienia > WLAN**.

Włącz przełącznik sieci WLAN i dotknij jednego z punktów hotspot na liście, aby połączyć się z Internetem. W przypadku korzystania z bezpiecznego łącza, aby uzyskać połączenie, należy wprowadzić login oraz hasło.

UWAGA: Aby połączyć się z punktami hotspot sieci WLAN, urządzenie musi się znajdować w ich zasięgu.

## \* Konfigurowanie sieci komórkowej

Przejdź do opcji **Ustawienia** > **Użycie danych** i włącz opcję **Komórkowa transmisja danych**.

UWAGA: Niezbędna jest ważna karta SIM z usługą przesyłu danych. Jeśli nie masz karty SIM, skontaktuj się ze swoim operatorem.

# Konfigurowanie sieci **VPN**

Sieci VPN używane wewnątrz organizacji umożliwiają bezpieczne przesyłanie prywatnych danych za pośrednictwem nieprywatnych sieci. Skonfigurowanie sieci VPN może być konieczne, na przykład w celu uzyskania dostępu do służbowej poczty email. Należy poprosić administratora sieci o podanie ustawień koniecznych do skonfigurowania sieci VPN w sieci użytkownika. Po zdefiniowaniu jednego lub większej liczby ustawień sieci VPN:

- Przejdź do opcji **Ustawienia > Więcej > VPN**.
- Dotknij opcji  $+$ >, aby edytować profil sieci VPN, w tym nazwę serwera, typ i adres serwera, a następnie dotknij opcji **ZAPISZ**.
- Dotknij nazwy serwera sieci VPN, wprowadź nazwę użytkownika i hasło, a następnie dotknij opcji **POŁĄCZ**, aby połączyć się z siecią VPN.
- Dotknij i przytrzymaj nazwę serwera sieci VPN, aby edytować lub usunąć sieć VPN.

## \* Konfigurowanie punktu hotspot

**Tethering i przenośny hotspot** można wykorzystać do udostępnienia połączenia internetowego komputerowi lub innemu urządzeniu.

Przejdź do opcji **Ustawienia** > **Więcej** > **Tethering i przenośny hotspot** i wykonaj następujące czynności:

- Włącz funkcję **Przenośny hotspot WLAN**.
- Dotknij opcji **Skonfiguruj punkt WLAN**, aby skonfigurować hotspot.

Możesz również skorzystać z funkcji **Tethering przez Bluetooth** lub **Tethering przez USB**.

UWAGA: Aby znajomi mogli korzystać z Twojej sieci komórkowej, wystarczy podać im identyfikator SSID sieci oraz hasło.

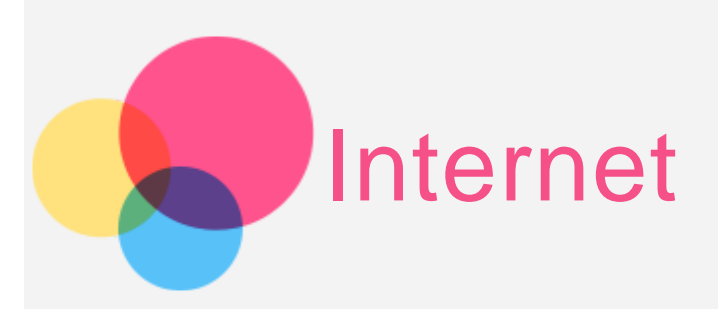

Jeśli urządzenie ma połączenie z siecią bezprzewodową, można za jego pomocą korzystać z Internetu.

Aby uruchomić aplikację w przeglądarce, przejdź do aplikacji **Chrome**.

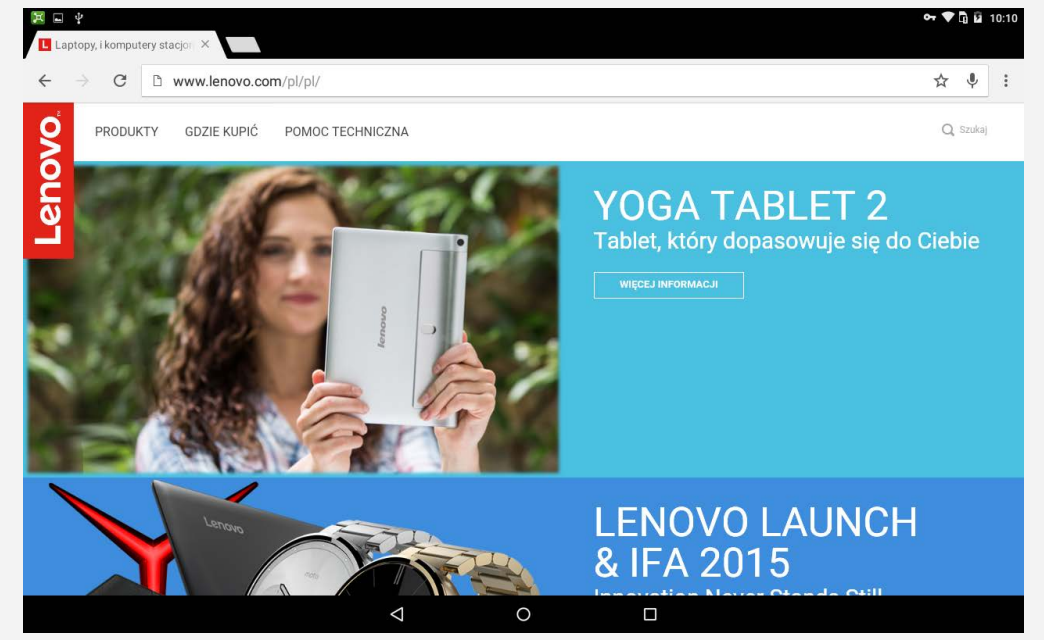

## Odwiedzanie witryn internetowych

Aplikacji Chrome można używać do przeglądania witryn internetowych.

**Wpisywanie adresu witryny** Nie musisz wpisywać pełnego adresu witryny (z przedrostkiem "http://"), aby uzyskać do niej dostęp.

Aby przejść do strony "http://www.lenovo.com", po prostu wpisz adres "www.lenovo.com" na pasku adresu i dotknij przycisku  $\Theta$ .

**Wyszukiwanie słów kluczowych**

Aby wyszukiwać witryny internetowe, możesz też wpisać słowa kluczowe na pasku adresu.

Wyszukiwarkę można skonfigurować, przechodząc kolejno do opcji:  $\frac{2}{3}$  > **Ustawienia > Wyszukiwarka**.

**Dodawanie nowej witryny**

Dotknij pustej karty u góry lub dotknij opcje > **Nowa karta**, aby dodać witrynę w nowej karcie.

Dotknij przycisku > **Nowa karta incognito**, aby przejść do witryny bez pozostawiania śladu.

- **Zamykanie witryny** Dotknij przycisku  $\mathsf{X}$ , aby zamknąć kartę.
- **Odświeżanie witryny** Dotknij przycisku  $C_i$  aby odświeżyć witrynę. Dotknij przycisku  $\leftarrow$ , aby wrócić do poprzedniej witryny. Dotknij przycisku  $\rightarrow$ , aby przejść do ostatnio odwiedzonej witryny.

# Zapisywanie witryn

Obrazy i witryny można zapisywać w wewnętrznej pamięci masowej urządzenia.

- **Zapisywanie obrazów** Dotknij obrazu i przytrzymaj, a następnie dotknij opcji **Zapisz obraz**.
- **Dodawanie witryn do zakładek** Aby dodać witrynę do zakładek, dotknij przycisku  $\hat{\mathbf{x}}$ , a następnie Zapisz. Dotknij opcji > **Zakładki**, aby wyświetlić **Zakładki na komórce**.

# Ustawianie opcji ułatwień dostępu

Dotknij opcji **> Ustawienia > Ułatwienia dostępu**, aby skonfigurować skalowanie tekstu i powiększanie stron internetowych.

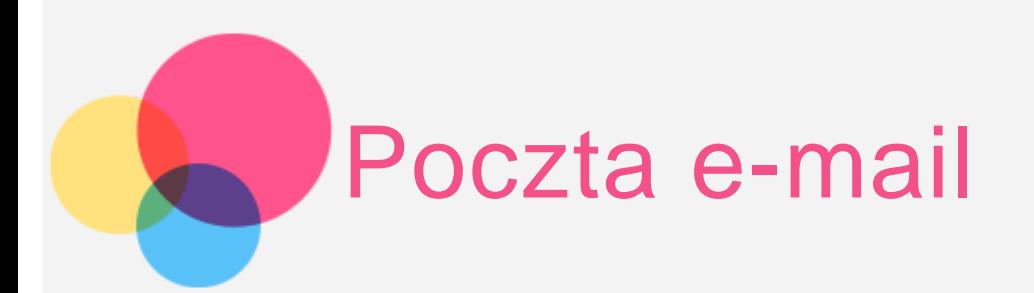

Jeśli urządzenie ma połączenie z siecią bezprzewodową, można za jego pomocą odbierać i wysyłać wiadomości e-mail.

Aby otworzyć aplikację poczty e-mail, przejdź do opcji **E-mail**.

Aby otworzyć aplikację poczty e-mail Google, przejdź do opcji **Gmail**.

## Konfigurowanie konta poczty e-mail

Jeśli masz konto poczty e-mail, możesz się do niego zalogować. Jeśli nie masz konta poczty e-mail, musisz je utworzyć.

Konto poczty e-mail należy skonfigurować przy pierwszym uruchomieniu aplikacji **Email**.

Na stronie **Konfiguracja konta** należy wpisać adres e-mail i hasło, a następnie dotknąć przycisku **DALEJ**.

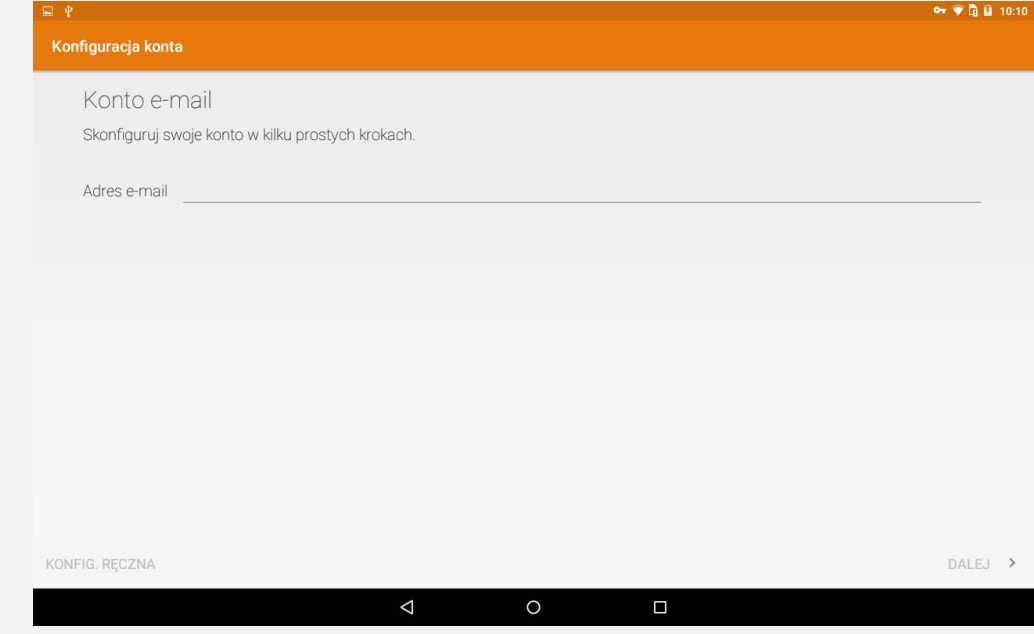

# Korzystanie z poczty e-mail

Po skonfigurowaniu konta poczty e-mail aplikację E-mail można wykorzystywać do wysyłania i odbierania wiadomości e-mail.

# Dodawanie konta poczty e-mail

Możliwe jest dodanie kilku kont poczty e-mail.

Przejdź do opcji **Ustawienia > Konta > Dodaj konto**, a następnie dotknij opcji **Email**.

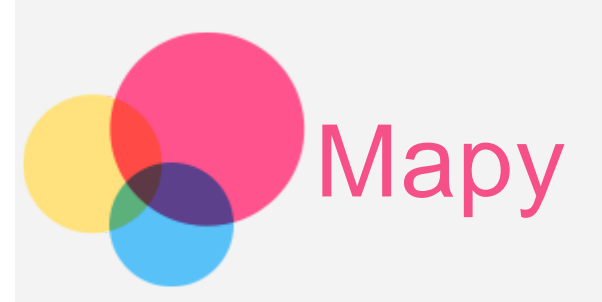

Przed skorzystaniem z usługi Mapy przejdź do opcji **Ustawienia > Osobiste > Lokalizacja**, aby włączyć dostęp do lokalizacji dla aplikacji firmy Google.

# Wyszukiwanie lokalizacji

Wpisz adres, który chcesz odnaleźć, a następnie dotknij paska **Wyszukiwarka Google**.

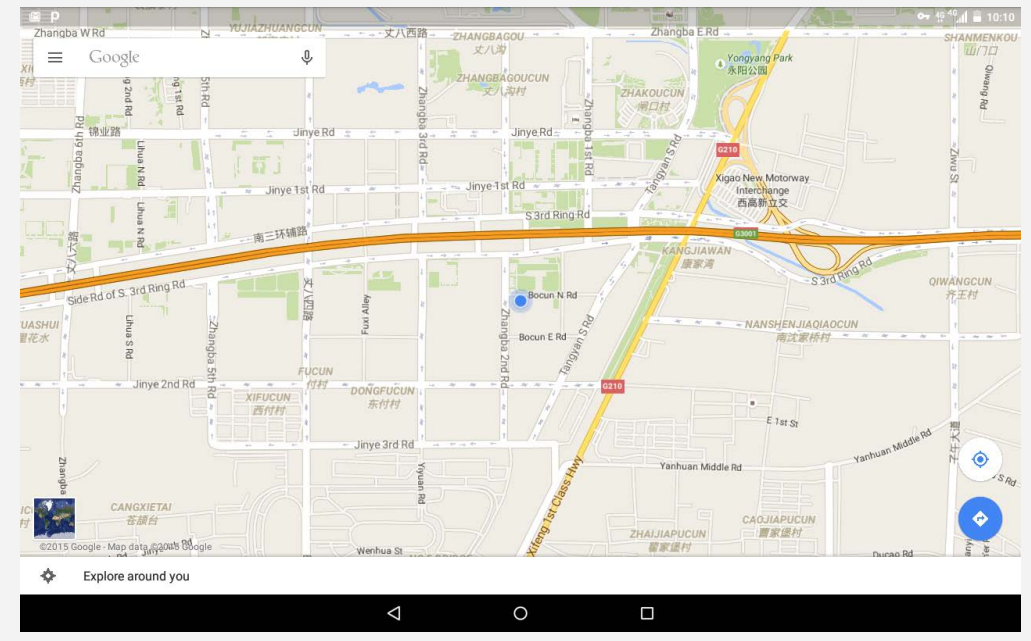

Możesz również dotknąć przycisku  $\overline{\Psi}$  i powiedzieć adres.

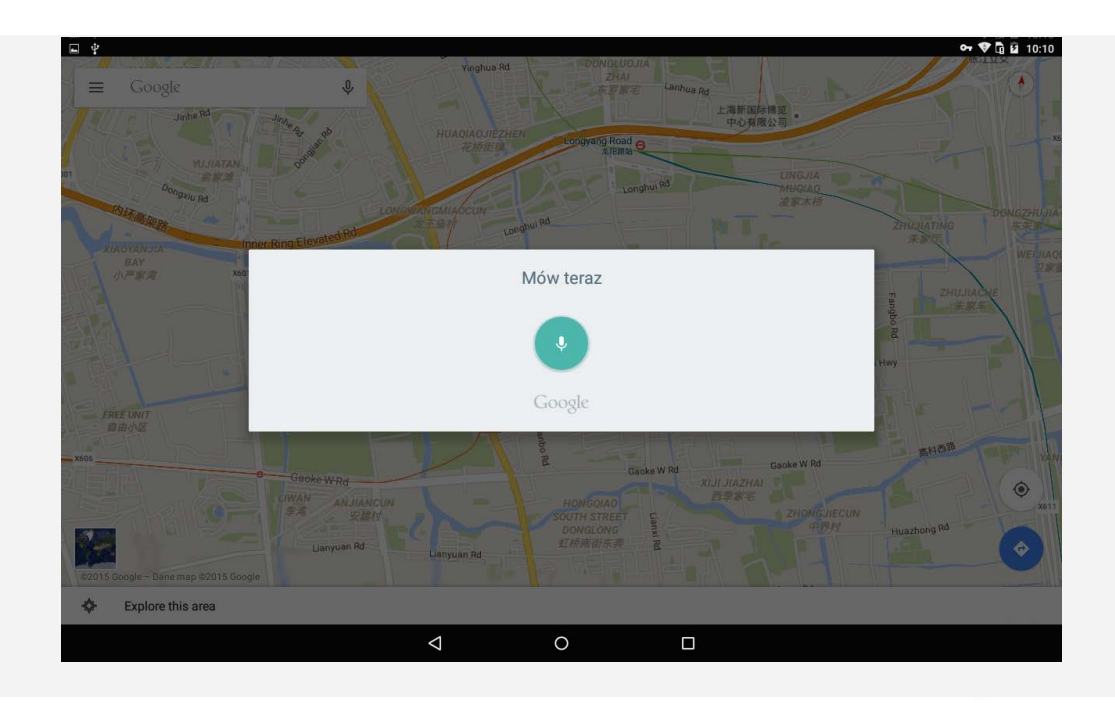

# Bieżąca lokalizacja

Dotknij przycisku  $\bullet$ , aby zobaczyć swoją bieżącą lokalizację. Następnie dotknij opcji **Odkrywaj w swojej okolicy**, aby sprawdzić, co znajduje się w pobliżu.

# Planowanie trasy

Dotknij przycisku  $\bullet$  i wpisz adresy w polach "Moja lokalizacja" i "Wybierz lokalizację docelową" (lub pozostań przy samej opcji "Moja lokalizacja").

Wybierz tryb podróży: samochodem, autobusem, rowerem lub pieszo.

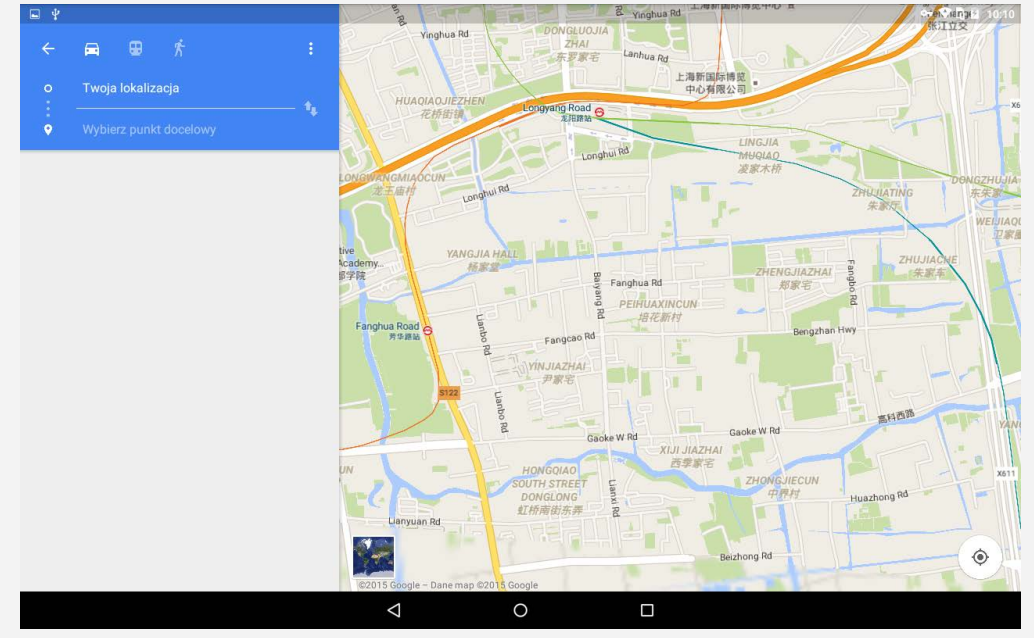

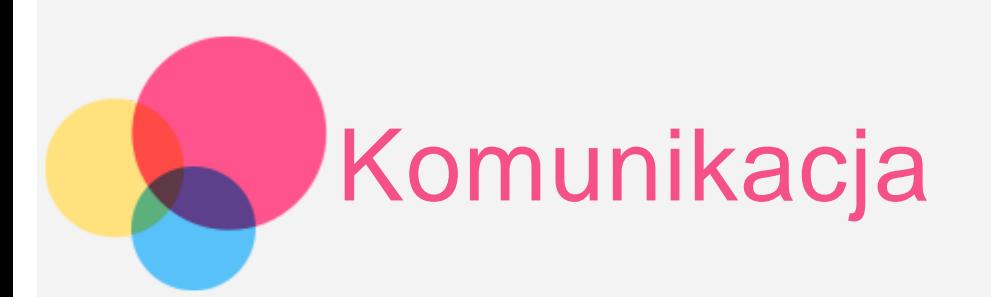

Kontaktami można zarządzać za pomocą aplikacji **Kontakty**. Umożliwia ona tworzenie nowych kontaktów, a także importowanie i eksportowanie kontaktów.

# Tworzenie kontaktu

Przejdź do opcji **Kontakty**.

Dotknij przycisku <sup>0</sup>, aby utworzyć kontakt.

Wprowadź dane kontaktowe, takie jak imię i nazwisko, numer telefonu, adres e-mail itp.

Po zakończeniu dotknij przycisku  $\checkmark$ .

UWAGA: Możliwe jest również dodanie kontaktu z urządzenia lub konta.

## Importowanie i eksportowanie kontaktów

Przejdź do opcji **Kontakty**. Dotknij ikony **> Importuj/eksportuj**. Wybierz opcję **Importuj z nośnika** i dotknij przycisku **OK**. Lub wybierz opcję **Eksportuj na nośnik** i dotknij przycisku **OK**.

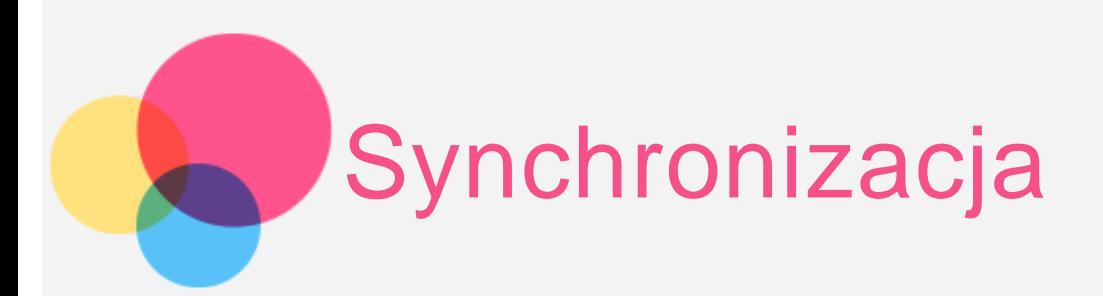

Możliwe jest przesyłanie danych między urządzeniem a komputerem. Można przenosić muzykę, zdjęcia, pliki wideo, dokumenty, pliki pakietu aplikacji systemu Android (APK) itp.

## Łączenie urządzenia z komputerem

Połącz urządzenie z komputerem za pomocą kabla USB.

Przesuń palcem z górnej części ekranu w dół. Na pasku powiadomień pojawi się komunikat "**Podłączono jako urządzenie multimedialne**".

Dotknij komunikatu **Połączono urządzenie multimedialne**, aby wyświetlić więcej opcji.

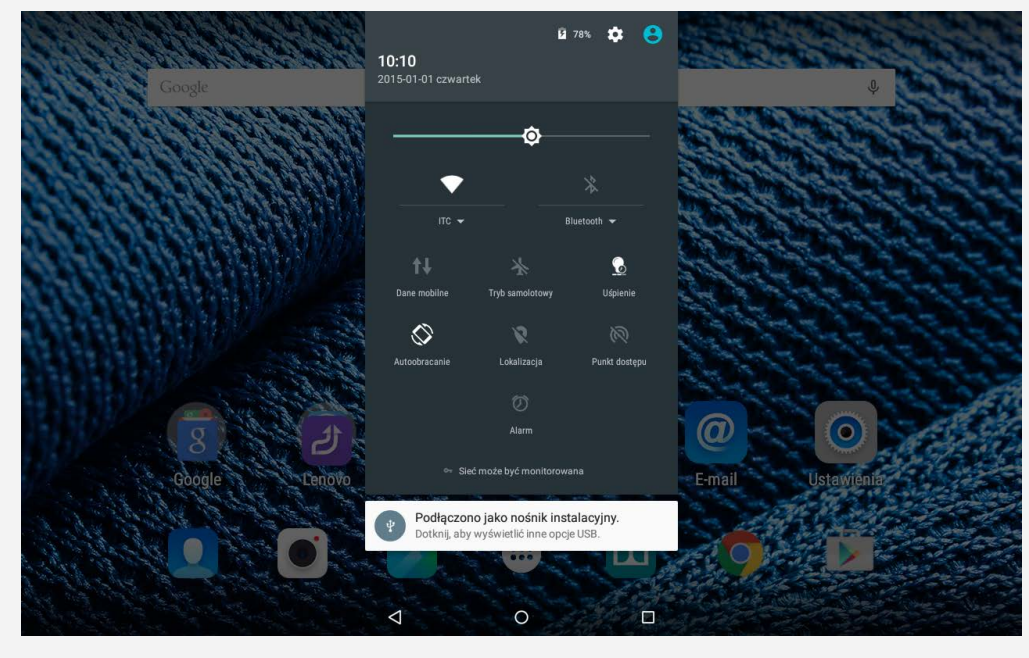

## Obsługa komputera

#### **Wykonaj następujące czynności:**

- Znajdź nowy dysk w urządzeniu.
- Skopiuj pliki.

#### **Wykonaj następujące czynności:**

- Skonfiguruj urządzenie, tak aby zezwalało na instalację aplikacji uzyskanych z nieznanych źródeł. Przejdź do opcji **Ustawienia > Zabezpieczenia**, zaznacz **Nieznane źródła** i
- dotknij przycisku **OK**.
- Skopiuj plik APK z komputera do urządzenia w trybie **Urządzenie multimedialne (MTP)** .

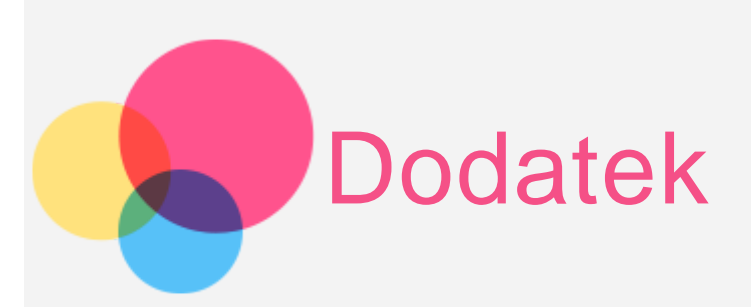

# Ważne informacje dotyczące bezpieczeństwa i obsługi

Aby uniknąć obrażeń ciała, uszkodzenia mienia lub przypadkowego uszkodzenia produktu, przed jego użyciem należy przeczytać wszystkie informacje zawarte w niniejszej sekcji. Dodatkowe porady dotyczące bezpiecznego używania urządzenia można znaleźć na stronie: http://www.lenovo.com/safety.

#### Z urządzeniem należy obchodzić się ostrożnie

Urządzenia nie wolno upuszczać, zginać ani przebijać. Nie wolno również wkładać do niego żadnych przedmiotów ani stawiać na nim ciężkich przedmiotów. Czułe komponenty wewnątrz mogłyby ulec uszkodzeniu.

Ekran urządzenia jest wykonany ze szkła. Może on pęknąć, jeśli urządzenie zostanie upuszczone na twardą powierzchnię, poddane działaniu dużej siły lub przygniecione ciężkim przedmiotem. Jeśli od ekranu odpryśnie szkło, nie należy dotykać kawałków szkła ani próbować usunąć ich z urządzenia. Należy natychmiast zaprzestać korzystania z urządzenia i skontaktować się ze wsparciem technicznym Lenovo® w celu uzyskania informacji dotyczących naprawy, wymiany lub utylizacji.

Podczas korzystania z urządzenia należy trzymać je z dala od miejsc, w których występuje wysokie napięcie, jak na przykład urządzenia, grzejniki i kuchenki elektryczne. Urządzenia należy używać tylko w temperaturze od 0°C do 40°C (od 32°F do 104°F) i przechowywać je w temperaturze od -20°C do 60°C (od -4°F do 140°F), aby uniknąć uszkodzeń.

#### Urządzenia nie wolno demontować ani modyfikować

Urządzenie to jest urządzeniem zamkniętym. Wewnątrz nie ma żadnych części wymagających obsługi przez użytkownika końcowego. Wszelkich napraw wewnętrznych może dokonać wyłącznie punkt serwisowy lub personel techniczny autoryzowany przez Lenovo. Próba otwarcia lub modyfikacji urządzenia spowoduje unieważnienie gwarancji.

Uwaga dotycząca wbudowanych akumulatorów

Nie wolno wymieniać wewnętrznego akumulatora litowo-jonowego. Jeśli akumulator zostanie zastąpiony nieprawidłowym typem produktu, może dojść do wybuchu. Skontaktuj się ze wsparciem Lenovo w sprawie wymiany fabrycznej.

## Uwaga dotycząca plastikowych toreb

## **NIEBEZPIECZEŃSTWO:**

**Plastikowe torby mogą być niebezpieczne. Aby uniknąć niebezpieczeństwa uduszenia, należy przechowywać plastikowe torby w miejscu niedostępnym dla dzieci.**

#### Informacje o zasilaczu

**Urządzenie i zasilacz należy chronić przed wilgocią.**

Nie wolno zanurzać urządzenia w wodzie ani pozostawiać go w miejscu, gdzie mogłoby zostać zmoczone wodą lub innym płynem.

**Należy stosować wyłącznie zatwierdzone metody ładowania.** Do bezpiecznego ładowania wewnętrznego akumulatora urządzenia można używać dowolnej z następujących metod:

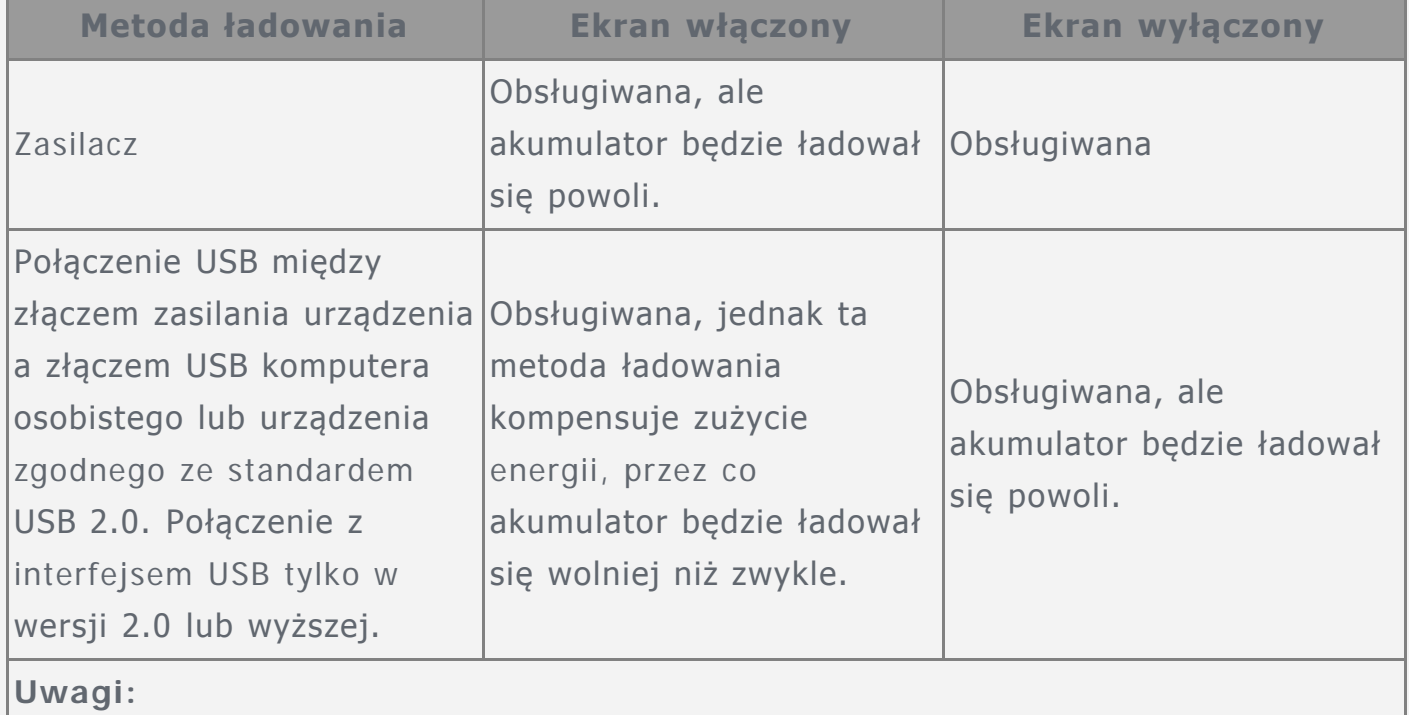

Wyświetlacz włączony: urządzenie włączone

Wyświetlacz wyłączony: urządzenie wyłączone lub ekran zablokowany

Urządzenia ładujące mogą się nagrzewać podczas ich normalnego używania. Należy zapewnić odpowiednią cyrkulację powietrza wokół urządzenia ładującego. Urządzenie ładujące należy odłączyć od źródła zasilania w każdej z następujących sytuacji:

- Urządzenie ładujące zostało wystawione na działanie deszczu, płynu lub nadmiernej wilgoci.
- Urządzenie ładujące wykazuje oznaki uszkodzenia fizycznego.
- Urządzenie ładujące wymaga oczyszczenia.
- **Ostrzeżenie:**

**Firma Lenovo nie podnosi odpowiedzialności za działanie ani bezpieczeństwo produktów, których nie wyprodukowała lub nie zatwierdziła. Należy używać wyłącznie zasilaczy i akumulatorów zatwierdzonych przez firmę Lenovo.**

#### Zapobieganie uszkodzeniu słuchu

Urządzenie wyposażone jest w złącze słuchawek. Należy zawsze podłączać słuchawki do złącza słuchawek.

#### **OSTRZEŻENIE:**

**Wysoki poziom ciśnienia akustycznego w słuchawkach może spowodować utratę słuchu. Ustawienie potencjometru na maksymalną wartość powoduje zwiększenie napięcia wyjściowego słuchawek i poziomu ciśnienia akustycznego. Z tego powodu, aby chronić słuch, należy ustawić potencjometr na właściwą wartość.**

Nadmierne korzystanie ze słuchawek przez dłuższy czas przy dużej głośności może być niebezpieczne, jeśli ich złącza nie są zgodne ze specyfikacją EN 50332-2. Złącze słuchawek w urządzeniu jest zgodne ze specyfikacją EN 50332-2, klauzula 7. Specyfikacja ta ogranicza maksymalne napięcie wyjściowe urządzenia w całym paśmie do 150 mV RMS. Aby uchronić się przed utratą słuchu, należy mieć pewność, że używane słuchawki są zgodne ze specyfikacją EN 50332-2 (klauzula 7), ograniczającą napięcie w całym paśmie do 75 mV. Używanie słuchawek niezgodnych ze specyfikacją EN 50332-2 może być niebezpieczne w związku z wysokim poziomem ciśnienia akustycznego.

Jeśli urządzenie jest wyposażone w słuchawki, to w połączeniu z urządzeniem są one zgodne ze specyfikacją EN 50332-1. W przypadku używania innych słuchawek należy mieć pewność, że są one zgodne ze specyfikacją EN 50332-1, (wartości ograniczeń klauzuli 6.5). Używanie słuchawek niezgodnych ze specyfikacją EN 50332-1 może być niebezpieczne w związku z wysokim poziomem ciśnienia akustycznego.

#### **Ostrzeżenie dotyczące ciśnienia akustycznego**

W przypadku urządzenia testowanego zgodnie z normą EN 60950-1: 2006+A11:2009:+A1:2010+A12:2011, wykonanie testów dźwiękowych jest obowiązkowe w przypadku normy EN50332. Niniejsze urządzenie zostało przetestowane pod kątem zgodności z wymaganiami w zakresie ciśnienia akustycznego określonymi przez normy EN 50332-1 i/lub EN 50332-2. W przypadku długotrwałego korzystania ze słuchawek lub zestawu słuchawkowego przy ustawieniu wysokiego poziomu głośności może dojść do trwałego uszkodzenia słuchu.

**Ostrzeżenie**

**Aby zapobiec potencjalnym uszkodzeniom słuchu, nie należy przez długi czas słuchać dźwięku o wysokim poziomie głośności.**

Należy zachować ostrożność podczas korzystania z urządzenia podczas jazdy pojazdem silnikowym lub rowerem.

Na pierwszym miejscu zawsze należy mieć na względzie bezpieczeństwo własne i innych osób. Należy postępować zgodnie z prawem. Lokalne przepisy mogą regulować sposób używania urządzeń elektronicznych, takich jak to urządzenie, podczas jazdy motorem lub rowerem.

## Utylizacja zgodnie z lokalnymi przepisami

Gdy okres użytkowania urządzenia dobiegnie końca, nie wolno go zgniatać, palić, wrzucać do wody ani pozbywać się go w jakikolwiek sposób, który byłby niezgodny z lokalnymi przepisami. Niektóre części wewnętrzne zawierają substancje, które w przypadku niewłaściwego pozbycia się ich mogą wybuchnąć, wyciec lub mieć niekorzystny wpływ na środowisko.

Aby uzyskać dodatkowe informacje, patrz "Informacje o ochronie środowiska i przetwarzaniu próbnym".

## Urządzenie i jego akcesoria należy trzymać z dala od małych dzieci

Urządzenie zawiera niewielkie części, które mogą zostać połknięte przez małe dzieci, stwarzając ryzyko dla ich zdrowia i życia. Ponadto szklany ekran może ulec potłuczeniu lub pęknięciu w przypadku zderzenia z twardą powierzchnią.

### Należy chronić swoje dane i oprogramowanie

Nie należy usuwać nieznanych plików ani zmieniać nazw plików i katalogów nieutworzonych przez siebie. W przeciwnym wypadku oprogramowanie urządzenia może przestać działać.

Korzystanie z zasobów sieciowych może narazić urządzenie na działanie wirusów komputerowych, hakerów, oprogramowania szpiegującego oraz innych szkodliwych czynników, które mogą uszkodzić urządzenie, oprogramowanie lub dane. Odpowiedzialność za zapewnienie odpowiedniej ochrony w postaci zapór sieciowych, oprogramowania antywirusowego i antyszpiegowskiego oraz aktualizację takiego oprogramowania spoczywa na użytkowniku.

Nie należy umieszczać w pobliżu urządzenia urządzeń elektrycznych, takich jak wentylatory, radia, głośniki o dużej mocy, klimatyzatory i kuchenki mikrofalowe. Silne pola magnetyczne generowane przez te urządzenia mogą uszkodzić ekran i dane zapisane w urządzeniu.

## Urządzenie generuje ciepło

Podczas pracy urządzenia lub ładowania akumulatora niektóre części mogą się nagrzewać. Ich temperatura zależy od poziomu aktywności systemu oraz poziomu naładowania akumulatora. Długi czas kontaktu z ciałem ludzkim, nawet przez ubranie, może spowodować podrażnienie, a nawet oparzenie skóry. Należy unikać długotrwałego kontaktu rąk, kolan oraz innych części ciała z rozgrzanymi częściami urządzenia.

## Informacja dotycząca kabli i przewodów z polichlorku winylu (PVC)

OSTRZEŻENIE: Korzystanie z kabla dołączonego do niniejszego produktu lub kabli dołączonych do akcesoriów sprzedawanych z niniejszym produktem naraża użytkownika na kontakt z ołowiem, który w stanie Kalifornia jest uznawany za pierwiastek powodujący raka, wady wrodzone płodu oraz inne zaburzenia procesu reprodukcyjnego. Po kontakcie należy umyć ręce.

## Uwagi dotyczące emisji promieniowania elektromagnetycznego

## Oświadczenie o zgodności z regulacjami amerykańskiej Federalnej Komisji Łączności (FCC)

This equipment has been tested and found to comply with the limits for a Class B digital device, pursuant to Part 15 of the FCC Rules. These limits are designed to provide reasonable protection against harmful interference in a residential installation. This equipment generates, uses, and can radiate radio frequency energy and, if not installed and used in accordance with the instructions, may cause harmful interference to radio communications. However, there is no guarantee that interference will not occur in a particular installation. If this equipment does cause harmful interference to radio or television reception, which can be determined by turning the equipment off and on, the user is encouraged to try to correct the interference by one or more of the following measures:

- Reorient or relocate the receiving antenna.
- Increase the separation between the equipment and receiver.
- Connect the equipment into an outlet on a circuit different from that to which the receiver is connected.
- Consult an authorized dealer or service representative for help.

Lenovo is not responsible for any radio or television interference caused by unauthorized changes or modifications to this equipment. Unauthorized changes or modifications could void the user's authority to operate the equipment. This device complies with Part 15 of the FCC Rules. Operation is subject to the following two conditions: (1) this device may not cause harmful interference, and (2) this device must accept any interference received, including interference that may cause undesired operation.

Responsible Party:

Lenovo (United States) Incorporated 1009 Think Place - Building One Morrisville, NC 27560 Telephone: 1-919-294-5900

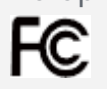

Przestroga IC

Urządzenie spełnia standardy RSS organizacji Industry Canada nieobjęte obowiązkiem uzyskania zezwolenia. Używanie urządzenia podlega dwóm ograniczeniom:

(1) urządzenie nie może powodować zakłóceń; oraz

(2) urządzenie musi akceptować zakłócenia, w tym mogące powodować niepożądane działanie urządzenia.

Le présent appareil est conforme aux CNR d'Industrie Canada applicables aux appareils radio exempts de licence. L'exploitation est autorisée aux deux conditions suivantes:

(1) l'appareil ne doit pas produire de brouillage, et

(2) l'utilisateur de l'appareil doit accepter tout brouillage radioélectrique subi, même si le brouillage est susceptible d'en

## Unia Europejska - zgodność z dyrektywą w dziedzinie kompatybilności elektromagnetycznej

Ten produkt jest zgodny z wymaganiami dotyczącymi bezpieczeństwa zawartymi w dokumencie EU Council Directive 2004/108/EC na temat ustawodawstwa państw członkowskich w dziedzinie kompatybilności elektromagnetycznej. Lenovo nie ponosi odpowiedzialności za błędy powstałe na skutek sprzecznego z zaleceniami, nieautoryzowanego wprowadzania zmian w produkcie, włącznie z instalowaniem kart opcjonalnych innych producentów.

W wyniku testów stwierdzono, że ten produkt jest zgodny z ograniczeniami dotyczącymi Wyposażenia informatycznego klasy B (Class B Information Technology Equipment), zawartymi w europejskim standardzie EN 55022. Limity dla urządzeń klasy B zostały ustanowione, aby zapewnić odpowiednią ochronę przed zakłóceniami pracy licencjonowanych urządzeń komunikacyjnych w środowisku mieszkalnym.

# **Adres kontaktowy w UE: Lenovo, Einsteinova 21, 851 01 Bratysława, Słowacja**

## Oświadczenie o zgodności z niemiecką normą Klasa B

## **Deutschsprachiger EU Hinweis:**

Hinweis für Geräte der Klasse B EU-Richtlinie zur Elektromagnetischen Verträglichkeit Dieses Produkt entspricht den Schutzanforderungen der EU-Richtlinie 2004/108/EG (früher 89/336/EWG) zur Angleichung der Rechtsvorschriften über die elektromagnetische Verträglichkeit in den EU-Mitgliedsstaaten und hält die Grenzwerte der EN 55022 Klasse B ein. Um dieses sicherzustellen, sind die Geräte wie in den Handbüchern beschrieben zu installieren und zu betreiben. Des Weiteren dürfen auch nur von der Lenovo empfohlene Kabel angeschlossen werden. Lenovo übernimmt keine Verantwortung für die Einhaltung der Schutzanforderungen, wenn das Produkt ohne Zustimmung der Lenovo verändert bzw. wenn Erweiterungskomponenten von Fremdherstellern ohne Empfehlung der Lenovo gesteckt/eingebaut werden. **Deutschland:**

## Einhaltung des Gesetzes über die elektromagnetische Verträglichkeit von Betriebsmitteln Dieses Produkt entspricht dem "Gesetz über die elektromagnetische

Verträglichkeit von Betriebsmitteln" EMVG (früher "Gesetz über die elektromagnetische Verträglichkeit von Geräten"). Dies ist die Umsetzung der EU-Richtlinie 2004/108/EG (früher 89/336/EWG) in der Bundesrepublik Deutschland.

Zulassungsbescheinigung laut dem Deutschen Gesetz über die elektromagnetische Verträglichkeit von Betriebsmitteln, EMVG vom 20. Juli 2007 (früher Gesetz über die elektromagnetische Verträglichkeit von Geräten), bzw. der EMV EG Richtlinie 2004/108/EC (früher 89/336/EWG), für Geräte der Klasse B.

Dieses Gerät ist berechtigt, in Übereinstimmung mit dem Deutschen EMVG das EG-Konformitätszeichen - CE - zu führen. Verantwortlich für die Konformitätserklärung nach Paragraf 5 des EMVG ist die Lenovo (Deutschland) GmbH, Gropiusplatz 10, D-70563 Stuttgart.

Informationen in Hinsicht EMVG Paragraf 4 Abs. (1) 4:

Das Gerät erfüllt die Schutzanforderungen nach EN 55024 und EN 55022 Klasse B.

#### Oświadczenie o zgodności z koreańską normą Klasa B

B급 기기(가정용 방송통신기자재) 이 기기는 가정용(B급)전자파적합기기로서 주로 가정에서 사용하는 것을 목적으로 하며 모든 지역에서 사용할 수 있습니다.

#### Oświadczenie o zgodności z japońską normą VCCI Klasa B

この装置は、クラスB情報技術装置です。この装置は、家庭環境で使用することを目的として いますが、この装置がラジオやテレビジョン受信機に近接して使用されると、受信障害を引 き起こすことがあります。 取扱説明書に従って正しい取り扱いをして下さい。 VCCI-B

Japońskie oświadczenie o zgodności produktów podłączanych do gniazdek sieci elektrycznej, w których płynie prąd o natężeniu nie przekraczającym 20 A na fazę

日本の定格電流が 20A/相 以下の機器に対する高調波電流規制 高調波電流規格 JIS C 61000-3-2 適合品

## Informacje o ochronie środowiska, przetwarzaniu wtórnym i utylizacji

#### Oświadczenie o przetwarzaniu wtórnym

Lenovo zachęca do odpowiedzialnego przetwarzania wtórnego niepotrzebnych urządzeń informatycznych. Firma Lenovo oferuje różnorodne programy i usługi pomocne przy takim przetwarzaniu. Informacje dotyczące przetwarzania wtórnego produktów Lenovo są dostępne pod adresem: http://www.lenovo.com/recycling.

#### Ważne informacje na temat dyrektywy WEEE

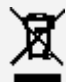

Sprzętu elektrycznego i elektronicznego oznaczonego symbolem przekreślonego kosza na kółkach nie można wyrzucać w ramach niesegregowanych odpadów komunalnych.

Zużyty sprzęt elektryczny i elektroniczny (ang. WEEE) należy utylizować oddzielnie, korzystając z dostępnej infrastruktury, która umożliwia odbiór tychże produktów w celu ich ponownego wykorzystania, przetworzenia wtórnego lub utylizacji. Informacje właściwe dla kraju użytkowania są dostępne pod adresem: http://www.lenovo.com/recycling.

## Informacje o przetwarzaniu wtórnym baterii i akumulatorów dotyczące Brazylii

#### **Declarações de Reciclagem no Brasil**

Descarte de um Produto Lenovo Fora de Uso Equipamentos elétricos e eletrônicos não devem ser descartados em lixo comum, mas enviados à pontos de coleta, autorizados pelo fabricante do produto para que sejam encaminhados e processados por empresas especializadas no manuseio de resíduos industriais, devidamente certificadas pelos orgãos ambientais, de acordo com a legislação local. A Lenovo possui um canal específico para auxiliá-lo no descarte desses produtos. Caso você possua um produto Lenovo em situação de descarte, ligue para o nosso SAC ou encaminhe um e-mail para: reciclar@lenovo.com, informando o modelo, número de série e cidade, a fim de enviarmos as instruções para o correto descarte do seu produto Lenovo.

## Informacje o przetwarzaniu wtórnym dotyczące Japonii

Informacje o przetwarzaniu wtórnym i utylizacji dotyczące Japonii są dostępne pod adresem: http://www.lenovo.com/recycling/japan.

## Informacje o przetwarzaniu wtórnym dotyczące Indii

Informacje o przetwarzaniu wtórnym i utylizacji dotyczące Indii są dostępne pod adresem:

http://www.lenovo.com/social\_responsibility/us/en/sustainability/ptb\_india.html.

## Symbole dotyczące przetwarzania wtórnego baterii i akumulatorów

Informacje o przetwarzaniu wtórnym baterii i akumulatorów dotyczące Tajwanu

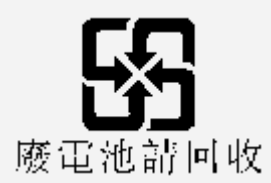

Informacje o przetwarzaniu wtórnym baterii i akumulatorów dotyczące Stanów Zjednoczonych i Kanady

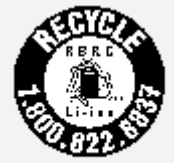

US & Canada Only

Informacje o przetwarzaniu wtórnym baterii i akumulatorów dotyczące Unii Europejskiej

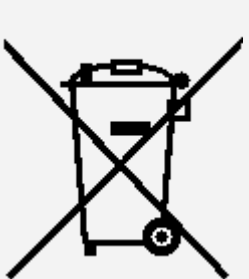

EU

# Informacje o programie ENERGY STAR

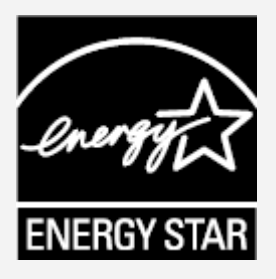

ENERGY STAR® to wspólny program amerykańskiej Agencji Ochrony Środowiska i amerykańskiego Departamentu Energii, którego celem jest oszczędzanie pieniędzy i ochrona środowiska dzięki stosowaniu energooszczędnych produktów i procedur. Firma Lenovo z dumą oferuje swoim klientom produkty zgodne ze standardem ENERGY STAR. Model Lenovo TB2-X30F został zaprojektowany i przetestowany pod kątem zgodności z wymaganiami programu ENERGY STAR dla komputerów. Używając produktów zakwalifikowanych do programu ENERGY STAR i wykorzystując opcje zarządzania zasilaniem Twojego komputera, zmniejszasz pobór energii elektrycznej. Zmniejszony pobór energii elektrycznej pozwala zmniejszyć zanieczyszczenie, poziom emisji gazów cieplarnianych oraz wydatki związane ze zużywaniem prądu.

Więcej informacji o programie ENERGY STAR można znaleźć w witrynie: http://www.energystar.gov.

# Uwaga dotycząca klasyfikacji eksportowej

Produkt ten podlega amerykańskim regulacjom dotyczącym eksportu EAR i posiada numer klasyfikacji eksportowej ECCN 5A992.c. w ramach rynku masowego. Można go reeksportować z wyjątkiem krajów objętych embargiem wymienionych na liście EAR E1.

# Rozwiązywanie problemów

Podczas instalowania aplikacji wyświetla się monit o niewystarczającej ilości pamięci masowej

Zwolnij miejsce na dysku i ponownie spróbuj zainstalować aplikację.

Ekran dotykowy nie działa lub nie jest wystarczająco czuły

Naciśnij przycisk zasilania i przytrzymaj przez ponad 10 sekund, aby ponownie uruchomić urządzenie.

#### System nie uruchamia się lub uległ awarii

Ładuj akumulator przez pół godziny, a następnie naciśnij przycisk zasilania i przytrzymaj przez ponad 10 sekund, aby ponownie uruchomić urządzenie.

#### Brak dźwięku podczas dzwonienia lub dźwięk nie jest słyszalny

Użyj klawiszy głośności, aby ją wyregulować.

## Nie można uzyskać dostępu do Internetu za pośrednictwem sieci bezprzewodowej

Uruchom ponownie router bezprzewodowy lub przejdź do opcji Ustawienia i uruchom ponownie sieć WLAN.

#### Tablet nie wychodzi z trybu uśpienia

Naciśnij i przytrzymaj przycisk zasilania, aby ponownie uruchomić urządzenie.